2021/08/28 08:29 1/1 Changing order on PAX list

## **Changing order on PAX list**

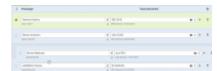

Option to change order of PAX

It is possible to change the order of passengers by drag&dropping the name on the list.

Simply click on the name line you'd like to move, hold the left button of the mouse and move it up/down the PAX list.

The change of order on the PAX list will be reflected in the documents as well as the handling request.

From:

https://wiki-draft.leonsoftware.com/ - Leonsoftware Wiki

Permanent link:

https://wiki-draft.leonsoftware.com/updates/pax-option-to-change-order-of-pax-now-available

Last update: 2021/05/22 08:39

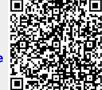